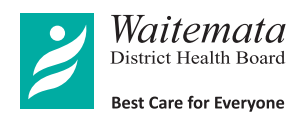

# Attending your Telehealth appointment

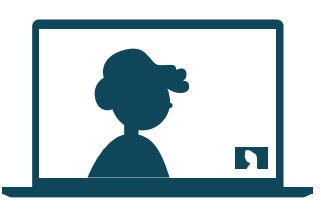

Telehealth appointments are as convenient as a phone call, with the added value of face-to-face communication.

It can save you time and money and brings your care closer to home.

#### **1** Where do I go to attend my appointment?

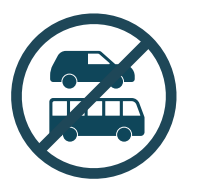

Instead of travelling to your appointment at the hospital, click on the Join Telehealth appointment link to meet with your doctor, nurse or healthcare professional.

#### 2 What do I need to make a video call?

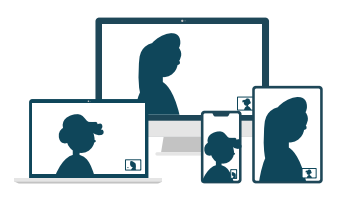

A computer, tablet or smartphone.

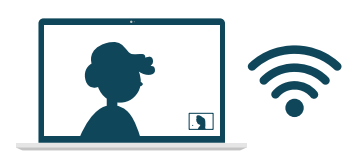

A good connection to the internet. You can use data but Wi-Fi offers a better experience.

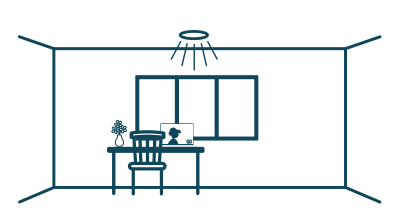

Consider your privacy. Use a well-lit area where you will not be disturbed during your Telehealth appointment.

Join your Telehealth appointment with any of the following browsers:

Google Chrome **S** Firefox **C** Safari

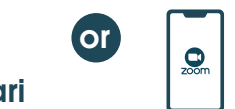

For smart devices, download and use the Zoom app.

### 3 Is it secure?

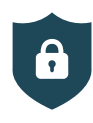

Telehealth appointments are secure. Your privacy is protected.

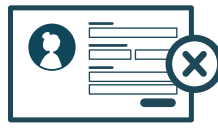

No account needed. No information you enter is stored.

 $\Omega$ 

#### 4) How much data will I use?

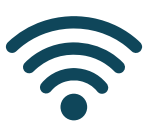

Telehealth appointments use the same amount of data as you would use while watching a YouTube video.\* *\* A Telehealth appointment uses a maximum of 1MB data per minute.*

## Get ready to join your Telehealth appointment

- You should have received a Telehealth appointment email. If this is your first time using **01** Zoom, we recommend installing the Zoom app before your Telehealth appointment.
- **02** Ensure you have a good internet connection. If on Wi-Fi, make sure you are in a strong signal area. If at home, ensure others aren't streaming or downloading content.
- **03** Think about your surroundings, noise, lighting, etc.

 $\mathfrak{D}_{\leq}$  Can't hear others?

- 5–10 minutes before the appointment time find and open your Telehealth appointment **04** email. Click the Join Telehealth appointment link. The Zoom software will automatically start. Please remember to select Join with video and Join with audio. If joining from an iPad or similar device select Call using internet audio or Call using device audio.
- **05** That's it! You should be in the Telehealth waiting room ready to start your Telehealth appointment with your doctor, nurse or healthcare professional.

### Troubleshooting your Telehealth appointment  $\left|\mathbf{f}\right|$

Others can't hear you?

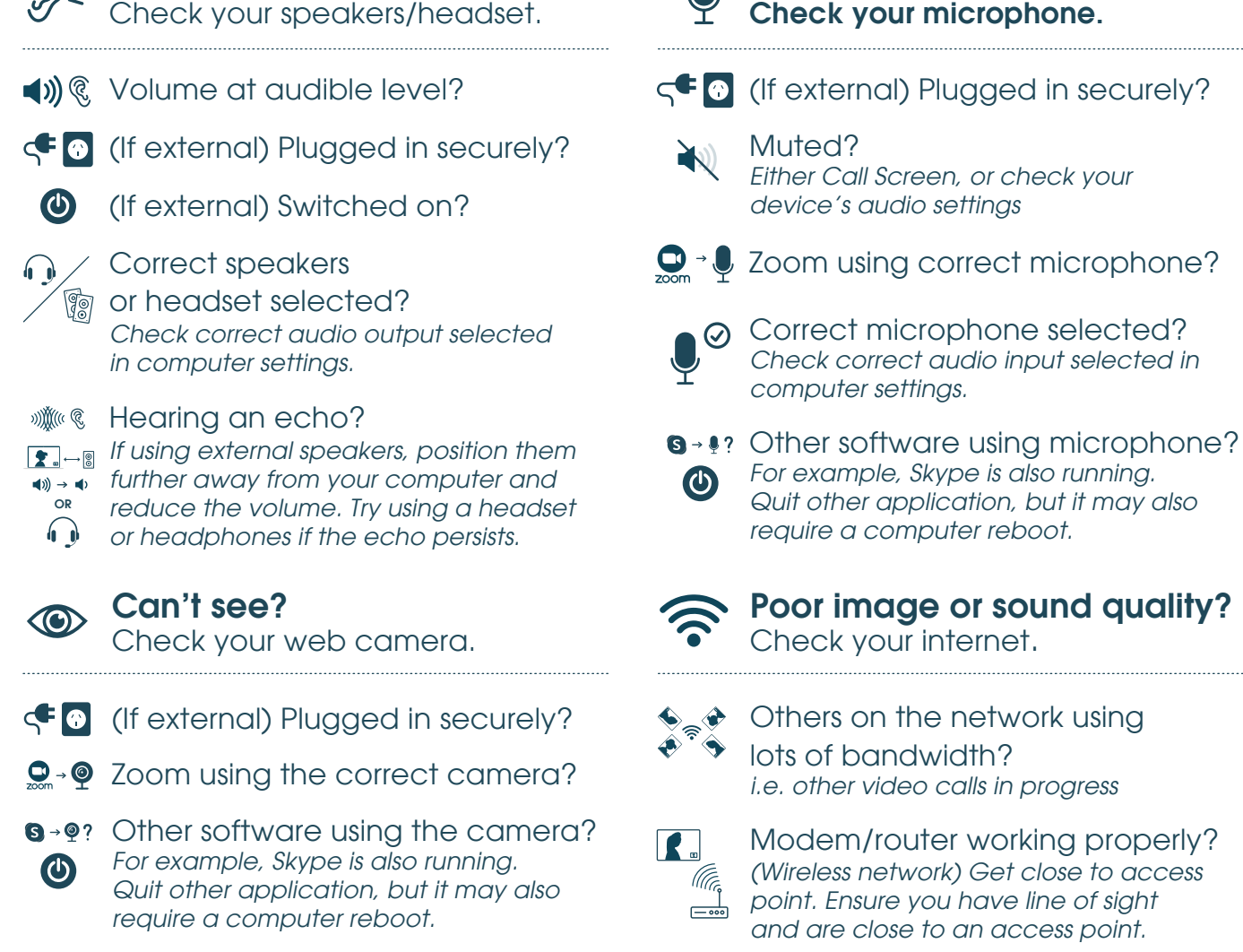

#### Still having issues?

Contact your local support at *telehealth@waitematadhb.govt.nz*